## Nastavení čtecího modulu - CHAINWAY

Pokud nesvítí laser po stisku jednoho z tlačítek pro skenování, zkontrolujte nastavení čtecího modulu. Mezi aplikacemi v menu vyhledejte a spusťte "keyboardemulator". **TIME** 

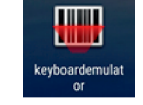

V aplikaci zkontrolujte na kartě "Function", zda je skener povolen a případně povolte. (obr.1)

Dále zkontrolujte na záložce "**AppSettings**" sekci "**Process mode**", měla by odpovídat nastavení vyobrazeném na obr. 2.

Pokud je nastavení v pořádku, můžete funkčnost čtecího modulu vyzkoušet na záložce "Test".

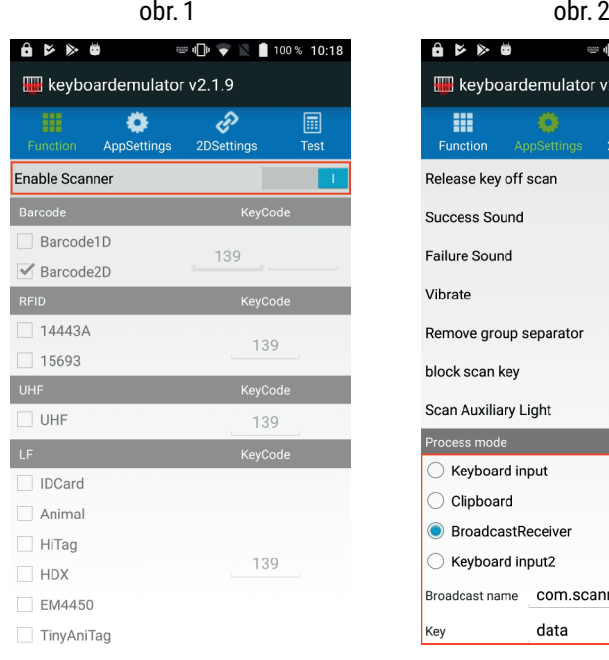

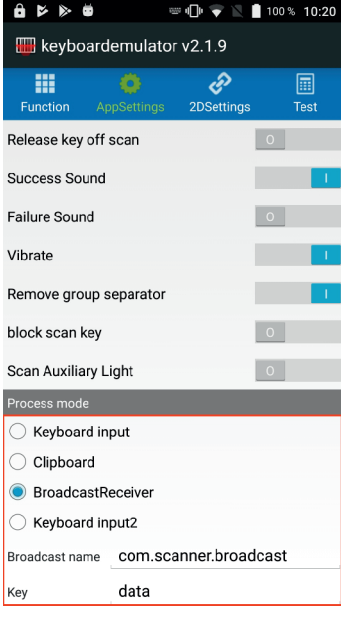

Stažení aplikace

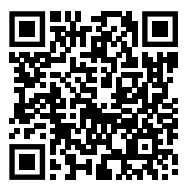

Pokud potřebujete radu s nastavením, případně s funkčností aplikace, můžete nás kontaktovat:

**Bohdan Chlumský +420 605 233 386** bohdan@itfuture.cz

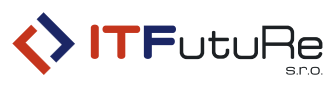

ITFutuRe s.r.o.

Pardubická 851/7 500 04 Hradec Králové

IČ: 274 90 432 DiČ: Cz27490432